### **PD SOFTWARE AMIGA**

# **Riecco gli italiani!**

*di Enrico* M. *Ferrari*

*Come annunciato ecco un ritorno alla grande: quello del software PD di marca italiana, era ora.*

*Non solo il materiale ricevuto* è *numeroso ma abbiamo anche potuto permetterci il lusso di scegliere* e *di scartare numerosi lavori. Abbiamo ad esempio deciso di non riproporre programmi inerenti il Totocalcio, insomma sono tutti ben fatti* e *utili ma ne abbiamo già parlato a sufficienza, naturalmente* se *qualcuno avesse elaborato un programma che GARANTISCA le vincite lo esamineremo con interesse ...*

*Particolarmente agguerrita* è *la pattuglia di programmatori (moti», tutta gente che ha il modem* e *offre preziosi consigli in campo Amiga anche sul nostro MC-link: l'augurio per tutti* è *comunque di darci dentro* e *di mandarci i loro risultati.*

*Signore* e *SignOri; andiamo subito ad incominciare*

#### *GfxScan*

*Autore: Michelangelo Messina Tipo di programma: PO*

GfxScan è una utility grafica che permette di catturare le schermate grafiche di altri software: basato su un programma di Donato De Luca si differenzia nettamente dai vari «grabbers» tipo Hermit o appunto il famosissimo Grabber.

Questi programmi permettono infatti la cattura di schermi di programmi che

girano in background, e se da una parte presentano una notevole comodità d'uso, dall'altro hanno lo svantaggio di non poter funzionare nel caso di quei programmi che bloccano il multitasking o quando un programma parte con boot non standard bypassando il DOS.

GfxScan tenta invece di acquisire le schermate dopo il reset, sfruttando il modo Amiga di allocare i bitplane che si possono trovare in qualsiasi parte della chip memory e che non vengono cancellati al reset. Purtroppo non sempre il

*Ouesto è I"help che si ottiene digitando "GFXSCAN?" sulla linea comando, le opzioni da settare sono essenziali per una perfetta ricerca nella memoria.*

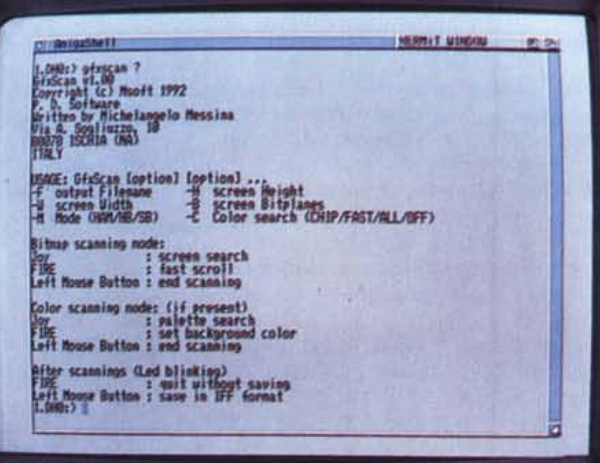

trucco funziona, molti programmi infatti si «preoccupano» al reset di ripulire la memoria, rendendo vano l'uso di GfxScan, ma val la pena di tentare. La ricerca in memoria non può essere ovviamente automatica e l'utilizzatore deve provvedere a rintracciare manualmente le parti delle schermate grafiche, quindi l'uso di questo programma è rivolto a chi ha un minimo di pratica, ma le facility per realizzare la ricerca aiutano anche i più inesperti.

Quando si vuole catturare una di queste schermate «difficili» si deve eseguire un reset al momento della comparsa della schermata: subito dopo si fa il boot con un altro dischetto DOS e si lancia GfxScan come primo programma, l'ideale è anzi inserire GfxScan su un dischetto bootabile che non contenga la startup-sequence, in modo da non alterare con altri eventuali programmi la memoria.

AI lancio del programma viene aperto uno schermo, con le dimensioni stabilite dall'utente, per indagare nella chip ram, con profondità di un solo bitplane. A questo punto si usa il joystick per esplorare la memoria «verticalmente» o «orizzontalmente» finché non si raggiungerà l'immagine voluta, cliccando sul pulsante sinistro del mouse otterremo l'immagine cercata, anche se con i colori sfasati.

La ricerca dei colori rappresenta un vero problema a causa della complessità nel sistema di memorizzazione della tavola dei colori di Amiga, anzi si consiglia di salvare l'immagine con i colori errati e poi di ritoccarla con un tool di grafica. GfxScan non ricerca i colori per immagini con meno di 4 piani: infatti per immagini di 2, 4 o 8 colori è più semplice ricreare la palette originale in seguito.

Attraverso il joystick e il pulsante di sparo si esegue la ricerca dei colori dell'immagine e dello sfondo, finalmente al termine del lungo lavoro si può salvare l'immagine in formato IFF.

Il programma parte solo da CLI ed è essenziale specificare una serie di parametri per assicurarsi una fruttifera ricerca della memoria: si possono specificare numero dei bitplane, larghezza e altezza dell'immagine, file di salvataggio dell'immagine.

#### *SCRAMmer*

*Autore: Giuliano Claudio Perito re Tipo di programma: Public Domain*

Con questo programma giochiamo in casa, Peritore è infatti un collaboratore esterno a MC e autore di alcuni programmi in commercio per Amiga. SCRAMmer è un tool di pubblico dominio nato inizialmente per studiare empiricamente e mettere a punto le motherboard degli Amiga 3000 o superiori, ma poi evolutosi nelle varie versioni (37.0, 37.2, 37.3, 37.3b).

Grazie a tutte queste migliorie è diventato una comoda utility da tenere sempre sottomano. È interessante notare che SCRAMmer è compatibile con l'AmigaOS 2.0, 2.1 e 3.0 e gira sia su Amiga 3000 che su Amiga 4000.

Tali caratteristiche, insieme al supporto dell'invocazione da Shell e da Workbench, oltre alla localizzazione, all'help in linea e al supporto dei font di sistema rendono SCRAMmer un ottimo esempio di programmazione proveniente dal nostro paese.

Ma passiamo ad analizzare le funzioni del programma. La prima operazione possibile è quella di analizzare la motherboard per scoprire le versioni dei custom chip installati, il tipo di memorie, il tipo di FPU e CPU, oltre alle frequenze principali del sistema. Si può poi

*Alcune delle informazioni date da SCRAMmer sullo stato del proprio sistema.*

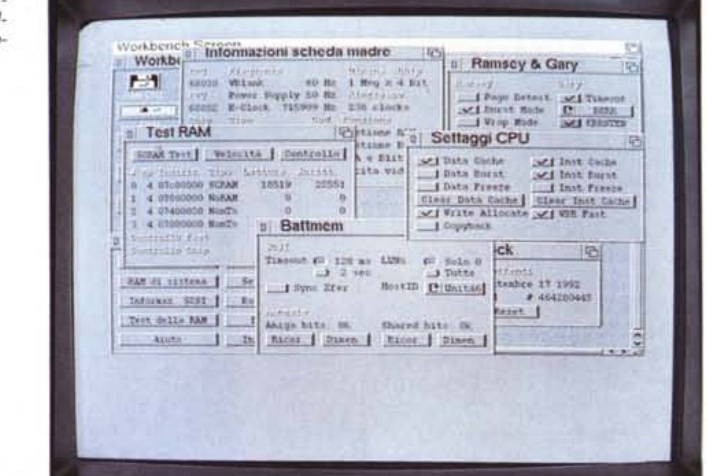

andare a verificare l'ammontare della RAM configurata, per controllare il corretto comportamento delle schede di espansione. Si può interrogare la catena dei dispositivi SCSI per vedere a quali IO corrispondono le varie periferiche.

A questo punto si può andare a testare la RAM del 3000. Si può analizzare se si tratta di memoria Static Column o Page Mode, se ne può misurare la velocità, e si possono ricercare eventuali chip guasti. Una vera chicca.

Le opzioni che rimangono sono: pos-

sibilità di configurare a piacimento il controllore della RAM (RAMSEY) e del bus (GARY), possibilità di attivare o disattivare tutti i parametri della CPU (cache, posizione della tavola dei vettori, burst mode, copyback, ecc.), si possono editare i valori memorizzati nella battmem e si può eventualmente resettare un battclock non funzionante. Il tutto è condito da supporto per il 68040, help in linea e gestione a finestre multiple. Meno di 40K obbligatori per i possessori di A3000/4000!

#### *Randomchive*

*Autore: Alessandro Gignola Tipo di programma: PD*

Randomchive è un tipo di archivio che utilizza file ASCII, ad accesso casuale: può contenere fino a 504 caratteri per pagina, e poiché le pagine memorizzabili sono 999 , la massima lunghezza dell'archivio non può essere superiore ai 500 k, sufficiente per essere trasportato in un dischetto solo.

Naturalmente usando l'hard disk si possono creare quanti archivi si vuole, e quindi gestire grandi quantità di appunti. Il programma è interamente guidato da mouse, e per attivare le sue funzioni basta cliccare sulle sue icone dall'uso intuitivo. Il grosso punto interrogativo ci fornisce informazioni sull'autore, mentre l'help in linea è disponibile selezionando la scritta «Aiuto!», il resto dei gadget presiedono alla gestione vera e propria dell'archivio. Le pagine dell'archivio possono essere scorse usando i gadget in basso, possiamo avanzare o indietreggiare oppure saltare ad una pagina prefissata. Lo scopo di questo archivio è quello di fornire un mezzo per ordinare gli appunti bruti, quelli che normalmente si prendono sui foglietti volanti (foglietti che si perdono nel giro di pochi secondi, come è noto) e di poterli rileggere con calma e rapidità.

Più pratico di un word processar,

Randomchive attraverso una grafica piacevole permette di scrivere pagine di appunti in totale libertà senza dover ricorrere a sofisticati database. Oltre all'aiuto online due file di spiegazioni forniscono ulteriori informazioni sul programma.

> *Ecco la pagina record utilizzabile nell'archivio Randomchive.*

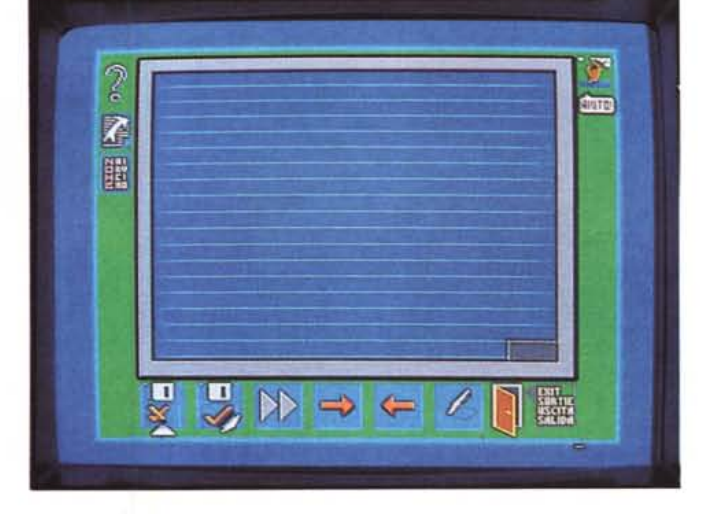

#### *ADA*

*Autore: Gennaro Claps Tipo di programma: PD*

Da Potenza ci arriva questo database, genere già trattato ma continuamente soggetto a nuovi interessi. Come spesso capita, l'autore del programma non era soddisfatto dei vari programmi PD di database e necessitando di un software per ordinare la sua collezione di dischi ha preso computer e tastiera e il programma se l'è fatto da solo.

ADA (Archivio Dischi Amiga) è stato scritto appositamente per gestire la lista del software che l'utente possiede, consente ricerche sul genere e sul titolo, effettua dei riordini veloci anche su grosse moli di dati ed è semplicissimo da usare.

È presente un database di prova inserito dall'autore, di circa 600 titoli, con il quale impratichirsi nei comandi prima di creare l'archivio personale, un help interno richiamabile da tasto help spiega tutti i comandi in dettaglio, ma l'uso è talmente intuitivo che si può anche procedere direttamente al primo caricamento.

Nel disco sono presenti anche altri tre file: AlPHA, STAMPA e STAMPA MENSilE. Sono delle utility di riordino (sorting) e stampa esterne al program-

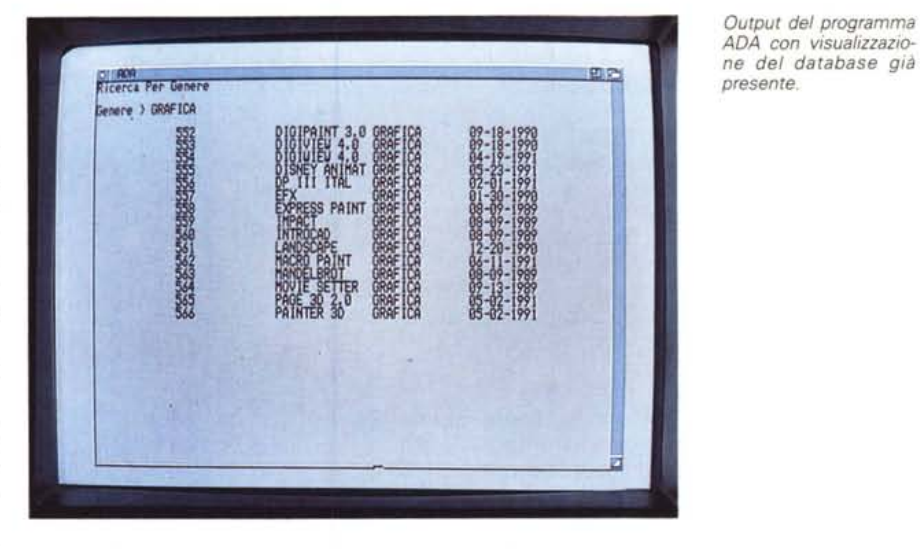

ma, caricabili ed eseguibili in background indipendenti da ogni altra operazione per risparmiare tempo.

Appena caricato, il programma presenta un semplice menu dal quale possiamo visualizzare l'archivio, cercare un programma, inserire nuovi dati e ordinare l'archivio. È anche possibile determinare quanti programmi dello stesso genere sono presenti, un menu apposito si occupa di gestire la stampa.

Proprio la stampa è particolarmente curata; è possibile inserire la testata in ogni pagina, stampare il database in modo «veloce» e anche attivare la stampa in compresso (ELlTE) in modo da scrivere due programmi per riga, alcune di queste opzioni sono accessibili direttamente solo dai moduli esterni.

*Output del programma ADA con visualizzazio-*

Molto carina anche la presentazione vocale del programma, ascoltabile all'atto del caricamento.

#### *Matematieando*

*Autore: Luigi Attisano Tipo di programma: PD*

Un programma di matematica da uno studente di Ingegneria Informatica: un classico, ma con qualche differenza.

Luigi Attisano è uno studente universitario che ha «sostituito la seccatura di eseguire i calcoli a mano con la bella abitudine della calcolatrice», come lui dice, perdendo però contemporaneamente l'elasticità mentale nel fare i calcoli. Matematicando è in pratica la versione per computer del «professore» della Texas lnstruments. Attraverso una serie di sei quiz l' «allievo» può stabilire la sua bravura nell'eseguire calcoli matematici sulle quattro operazioni, oppure può esercitarsi nelle tabelline scegliendone la difficoltà. Sono selezionabili diversi livelli di esercitazione, e se il primo vi sembrerà talmente banale da non meritare attenzione al quinto livello vi metterete le mani nei capelli.

È il classico programma per far esercitare il figlio o il fratellino mentre contemporaneamente anche voi vi rendete conto di paurose lacune matematiche.

*Ecco Luigi Attisano, casi come* si *autopresenta all'awio del programma Matematicando.*

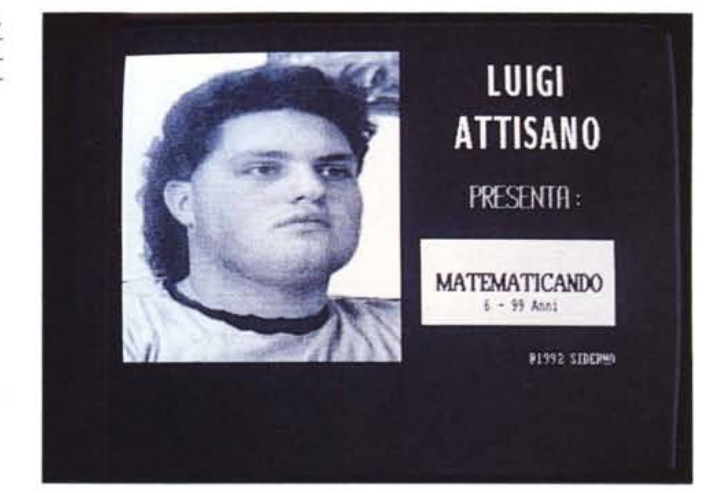

l'uso del programma non merita istruzioni; attraverso il mouse si può scegliere il tipo di operazione sulla quale verranno eseguiti i sei test, verrà proposta l'operazione da risolvere e sempre attraverso mouse introdurrete la risposta. Il risultato della vostra risposta vi verrà comunicato anche attraverso un messaggio vocale, francamente inintelligibile, e attraverso segnalazione video. Il programma necessita del boot da dischetto a causa delle particolari font usate, ma non è difficile l'installazione su hard disk. the mass must be much that

*Enrico* M. *Ferrari* è *raggiungibile tramite MC-link alla casella MC0012 e tramite Internet all'indirizzo [MCOOI2@mclink.it.](mailto:MCOOI2@mclink.it.)*

## *Il PD-software dei lettori di*

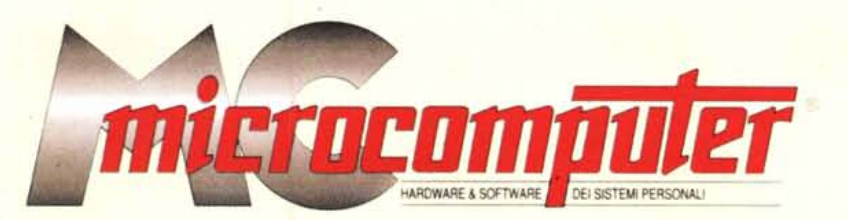

*Lo* spazio tradizionalmente dedicato al software dei lettori e quello occupato dal PD-software sono stati unificati.

*In* queste pagine parleremo di programmi di Pubblico Dominio (FreeWare o ShareWare) disponibili in Italia attraverso i vari canali PD. Tutti i programmi presentati saranno reperibili anche attraverso il canale MCmicrocomputer, sia su supporto magnetico sia su MC-Link.

Saranno recensiti sia programmi già nei circuiti PD, sia quelli che i lettori stessi vorranno inviarci affinché, se ritenuti meritevoli dalla redazione, siano resi di Pubblico Dominio.

*I* lettori di MCmicrocomputer autori dei programmi dei quali si parlerà in queste pagine (e i cui programmi saranno distribuiti come PD dalla rivista) saranno ricompensati con un «gettone di presenza» di 100.000 lire.

*È* necessario attenersi ad alcune semplici regole nell'inviare i programmi in redazione.

1) Il materiale inviato deve essere di Pubblico Dominio (o ShareWare) e prodotto dallo stesso lettore che lo invia.

2) Il programma inviato deve risiedere su supporto magnetico (non saranno presi in considerazione listati).

3) I sorgenti eventualmente acclusi devono essere sufficientemente commentati.

4) Per ogni programma inviato l'autore deve includere due file («readme» e «manuale»), il primo contenente una breve descrizione del programma ed il secondo una vera e propria guida all'uso per gli utenti, con tutte le informazioni necessarie per un corretto impiego (se il programma è particolarmente semplice può essere sufficiente il solo readme, mentre saranno particolarmente apprezzati fra i programmi più compiessi quelli dotati di help in linea). In calce ad entrambi i file deve essere apposto il nome, l'indirizzo ed eventualmente il recapito telefonico dell'autore.

5) Al lancio, il programma deve dichiarare la sua natura PD (o ShareWare), nonché nome e indirizzo dell'autore. È ammesso, alternativamente, che tali informazioni siano richiamabili da programma con un metodo noto e indicato nelle istruzioni.

6) Saranno presi in considerazione solo i lavori giunti in redazione accompagnati dal talloncino riprodotto in questa pagina (o sua fotocopia) debitamente firmato dall'autore.

*I* programmi classificati non come FreeWare ma come ShareWare (quindi non propriamente di Pubblico Dominio, anche se consideratine generalmente parte) comportano da parte dell'utente l'obbligo morale di corrispondere all'autore un contributo a piacere o fisso secondo quanto indicato dall'autore e conformemente a quanto appare al lancio del programma. MCmicrocomputer non si assume alcuna responsabilità od obbligo riguardo a questo rapporto intercorrente tra autore ed utilizzatore del programma. A titolo informativo precisiamo che l'obbligo morale alla corresponsione del contributo scatta non nel momento in cui si entra in possesso del programma, ma nel momento in cui si passa a farne uso dichiarando implicitamente di apprezzarne le caratteristiche.

*In* nessun caso (per ragioni organizzative) sarà reso noto all'autore l'elenco o il numero delle persone che hanno eventualmente deciso di entrare in possesso del programma attraverso il canale MCmicrocomputer.

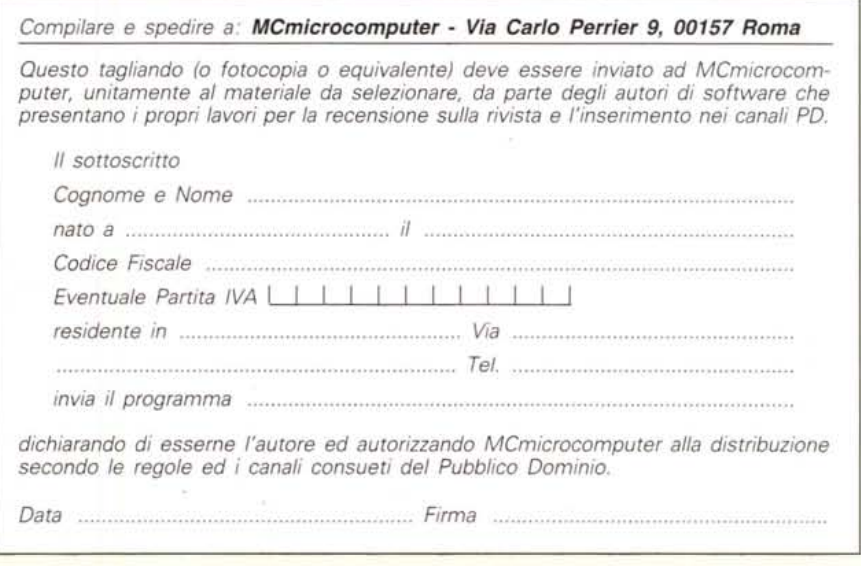